3D Webterünk megtekinthető a MaxWhere 3D böngészőben. A 3D böngészőben a tér címe: MW:energotest A MaxWhere 3D böngésző letölthető a [www.maxwhere.com](http://www.maxwhere.com/) oldalról

Our 3D Webspace can be viewed in the MaxWhere 3D browser. Address of the space in the 3D browser: MW:energotest The MaxWhere 3D browser can be downloaded from [www.maxwhere.com](http://www.maxwhere.com/)

Tekintse meg bemutató videónkat: Please watch our virtual demonstration video:

<https://www.youtube.com/watch?v=2yqW0JMkgNw>

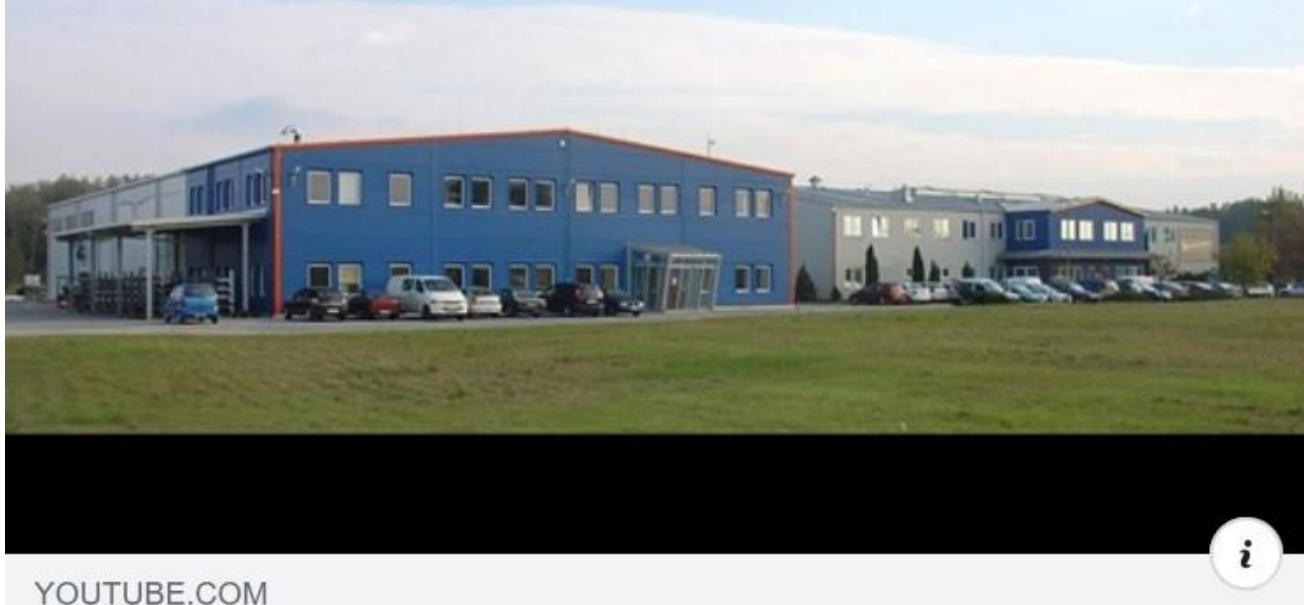

Energotest - 4.0

# **Mi a MaxWhere?**

A MaxWhere böngészőben letölthető 3D webterek és alkalmazások a hagyományos böngészőkkel szemben 3 dimenziós teljesen bejárható interaktív terekben jelenítik meg a tartalmakat. Ez az áttörően új technológia a tartalom sokkal hatékonyabb átláthatóságát és vizuális megértését biztosítja. A felhasználók 30-40%-al hatékonyabban használják a webtereket. A böngészőben található 3D alkalmazások hatékonyabb kollaborációt és valós rendszerek digitális elő adatokon alapuló másolatát is képesek megjeleníteni. Így olyan adatok megjelenítése és megértése is egyszerűbbé válik a 3D vizualizáció révén, amik egyébként a hagyományos 2 dimenziós felületeken szinte lehetetlen. A MaxWhere böngészőről kutatócsoportok igazolták, hogy az emberi agy 3D tudatosságért felelős részét aktiválják, így a MaxWhere böngészőben található terekben való munkavégzés kevésbé fárasztó és sokkal hatékonyabb emlékezést biztosít a megjelenített tartalmakra. További részletek a [maxwhere.com](http://maxwhere.com/) oldalon találhatók.

#### **Energotest – IoT – Ipar 4.0**

## **Folyamatos élő adat megjelenítés**

- Olajmenedzsment rendszer: Mért és naplózott olajadagolások, akár 256 vételezési pont
- Hőszivattyús rendszer: HMI-s mérés adatgyűjtés és monitoring, max. 32 db hőmérsékletmérés
- Hőmérő rendszer, talajszonda: 8 csatornás mérőrendszer, -55÷125°C hőmérséklet tartomány

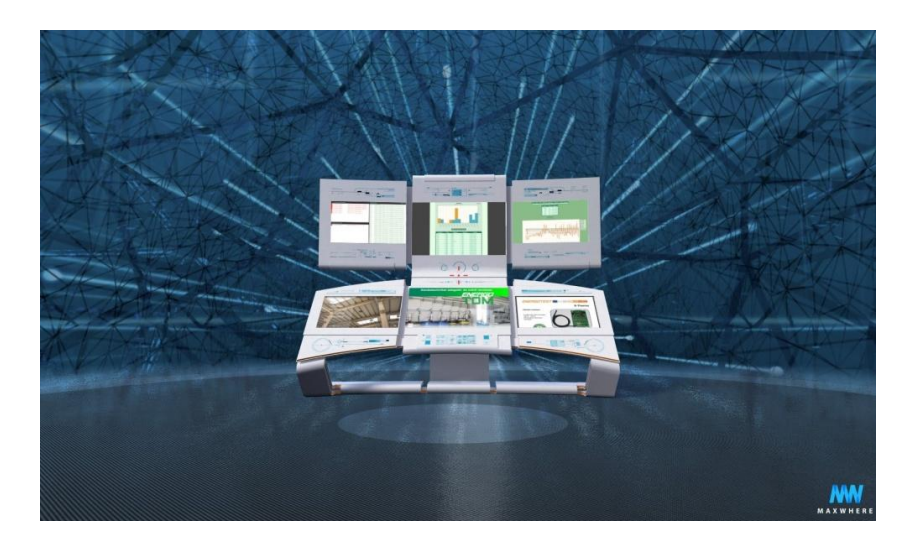

## **Letöltési és belépési útmutató:**

- 1. Töltse le a MaxWhere böngészőt (applikációt) a [www.maxwhere.com](http://www.maxwhere.com/) weboldaláról
- 2. Telepítse, majd indítsa el. Az asztalon megjelenik a MaxWhere parancsikonja
- 3. A böngésző (applikáció) megnyitása után válassza a 3D web-et
- 4. A MaxWhere keresőjébe írja be, hogy Energotest vagy MW:Energotest
- 5. A megjelent Energotest panelen klikkeljen a letöltő nyílra
- 6. A letöltést követően kattintson a megjelent play gombra és lépjen be virtuális 3D terünkbe
- 7. A terünk megnyitását követően kattintson a térbe és máris kezdődhet a virtuális 3D információszerzés
- +1. Amennyiben bármilyen kérdése lenne, kérjük keressen bennünket, állunk rendelkezésére E-mail: [kereskedelem@energotest.hu,](mailto:kereskedelem@energotest.hu) Tel: 06-24-501-150 / 154 m.

#### **A MaxWhere böngésző rendszerigénye:**

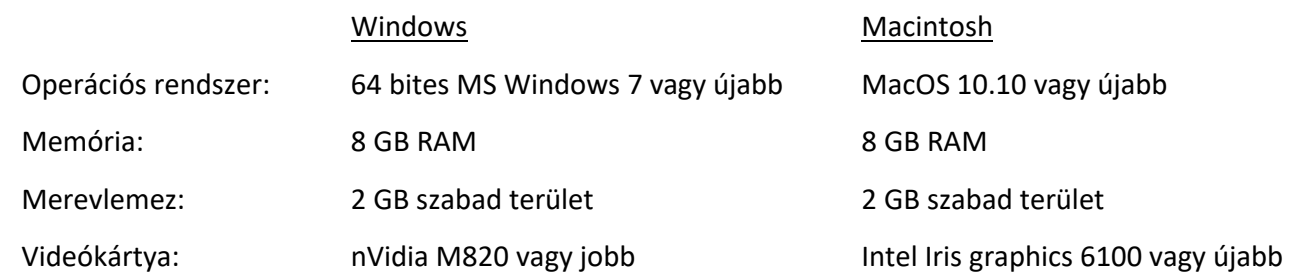